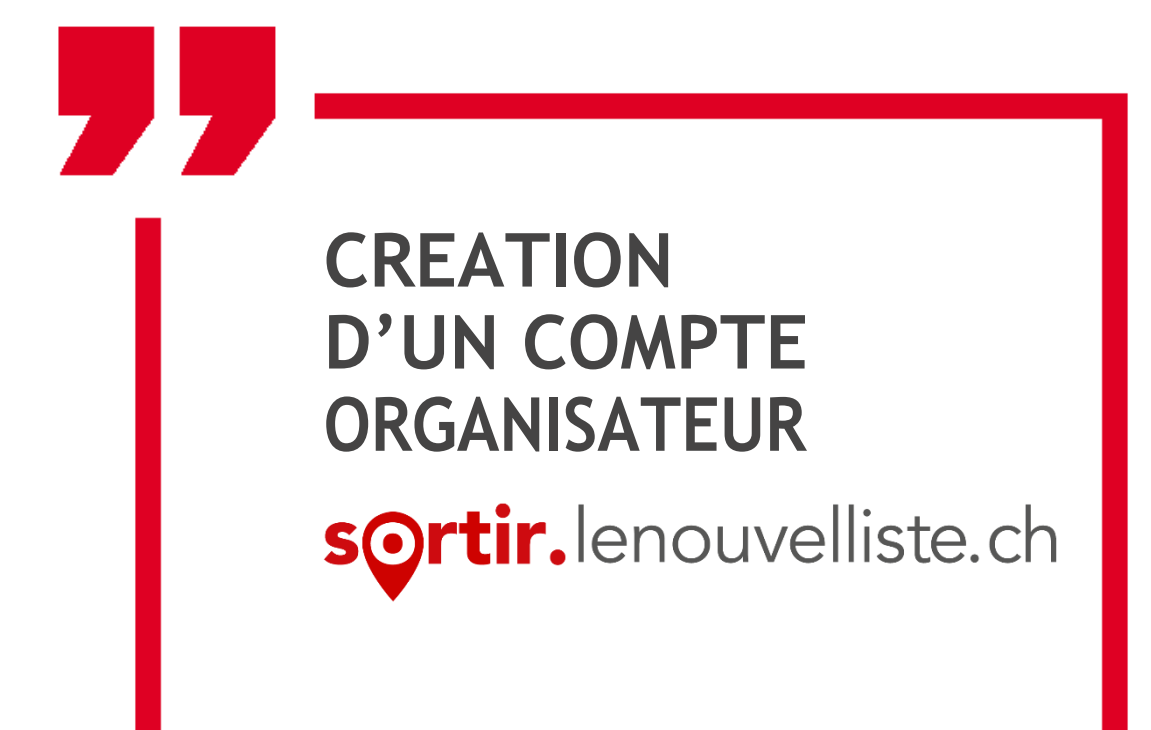

Pour ajouter des événements sur notre plateforme, il est impératif de vous créer un compte organisateur·trice.

### **1. Création du compte**

Rendez-vous sur https://sortir.lenouvelliste.ch/login/nouvelliste.

Saisissez les informations nécessaires dans le bloc de droite se nommant « Je crée un compte ».

Tous les champs sont obligatoires et vous devez saisir une adresse mail valide pour confirmation de votre inscription, mais aussi pour recevoir différents e-mails liés à vos événements.

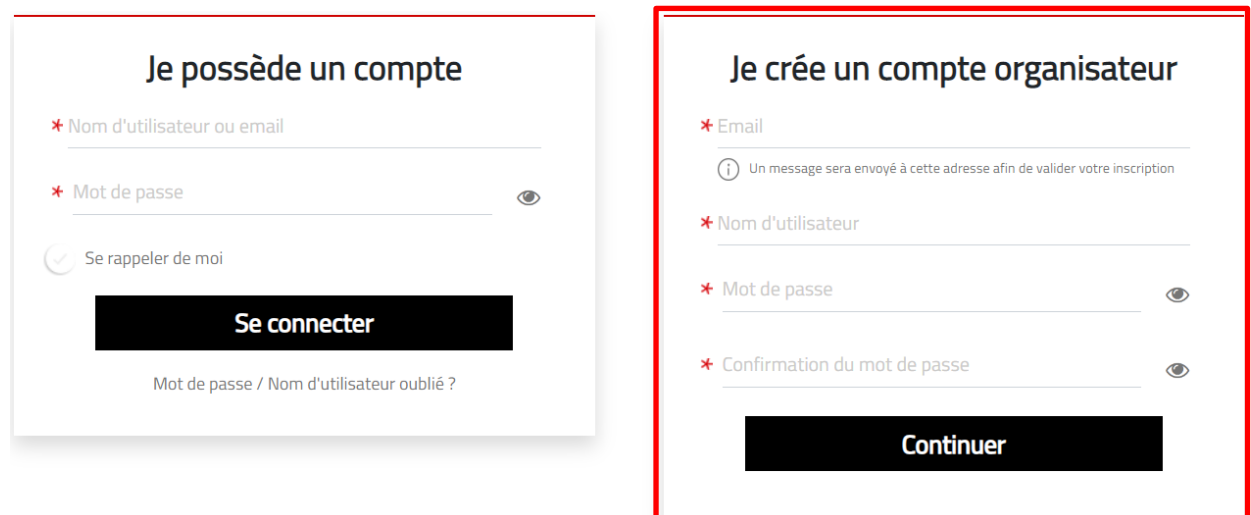

### **Informations complémentaires :**

Nom d'utilisateur : ne pas mettre d'espace dans le nom d'utilisateur. Exemple : " Test37 " et pas " Test 37 ".

Si l'adresse e-mail est non valide, il faut vérifier :

- Qu'il n'y a pas d'espace après l'adresse e-mail.
- Que vous n'ayez pas déjà un compte enregistré à cette adresse.

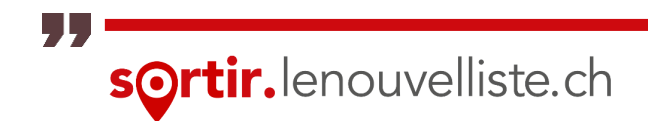

# **2. E-mail de validation**

Lorsque vous avez créé votre compte, un e-mail de validation va vous être envoyé.

Cliquez sur le lien qui est dans le contenu du courriel afin de valider définitivement votre compte.

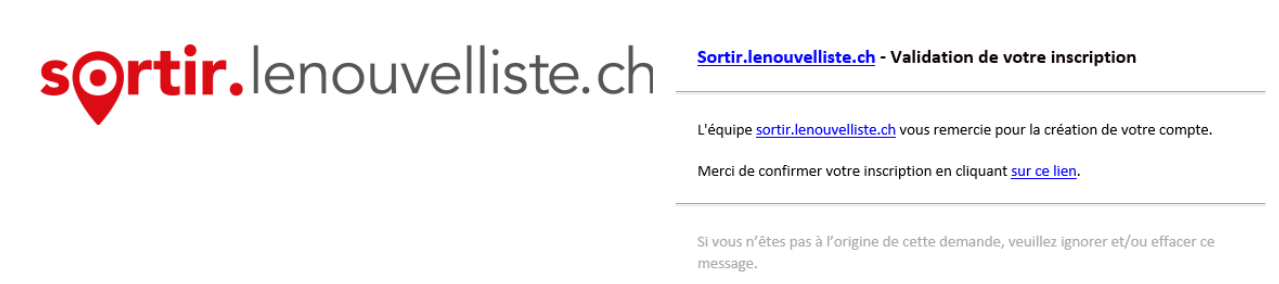

Dès lors, vous pouvez vous connecter à l'administration en saisissant les identifiants (email ou nom d'utilisateur et mot de passe), que vous avez inscrits lors de la création de votre compte, dans le bloc de gauche se nommant « Je possède un compte ».

### **Informations complémentaires**

Si vous n'avez pas reçu d'email de confirmation suite à votre inscription, veuillez vérifier que:

- L'email ne soit pas dans les spams / indésirables.
- S'il s'agit d'une entreprise, vérifiez que le service informatique n'ait pas bloqué votre email avant même qu'il n'arrive.
- Votre adresse email est bien valide (que des emails peuvent être reçus) et/ou essayez avec une autre adresse email.

Si le problème persiste, merci de nous contacter à l'adresse mail suivante : sortir@lenouvelliste.ch.

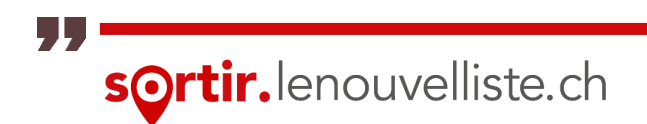

## **3. Connexion à l'administration**

Lors de chaque connexion, retournez sur https://sortir.lenouvelliste.ch/login/nouvelliste puis connectez-vous avec le bloc de gauche se nommant « Je possède un compte ».

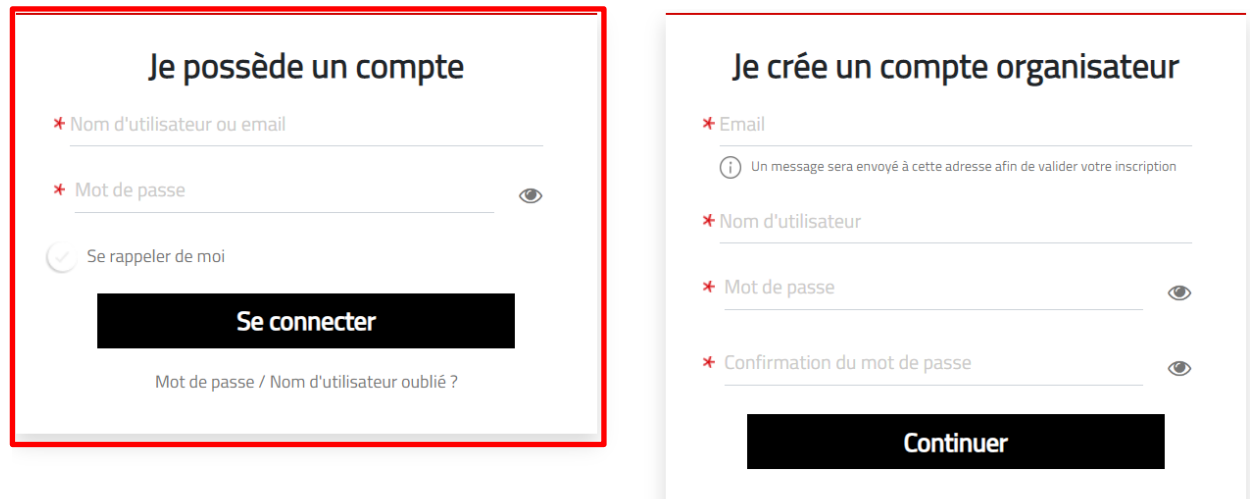

### **Informations complémentaires**

Si vous avez oublié votre mot de passe :

• Cliquez sur "Mot de passe / Nom d'utilisateur oublié ?" juste en dessous de votre zone de connexion. Cette solution sera la plus rapide.

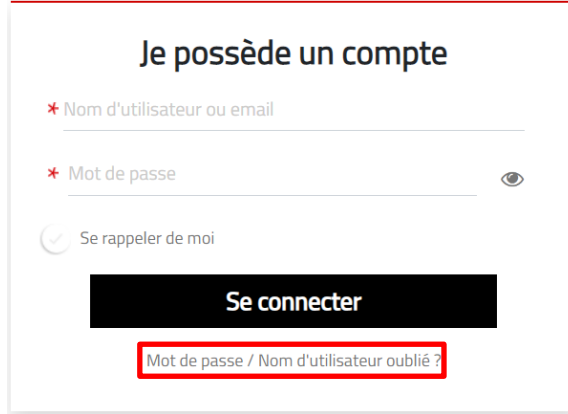

• Envoyez un e-mail à sortir@lenouvelliste.ch, ainsi notre équipe réinitialisera votre mot de passe au plus vite.

## **4. Aide et contact**

Pour tous autres problèmes de connexion, merci de vous adresser par téléphone au +41 27 329 75 05 (horaire de la hotline tous les matins de 9h30 à 11h30) ou à l'adresse mail [sortir@lenouvelliste.ch](mailto:sortir@lacote.ch) en mentionnant si possible les informations suivantes (si possible envoyer une capture d'écran du problème rencontré) :

- L'appareil utilisé (ordinateur, tablette, smartphone).
- Le modèle/la marque.
- La version de l'OS (macOS Sierre version 10.12 / Android 8, etc.).
- Le navigateur internet utilisé et sa version lors de l'inscription.

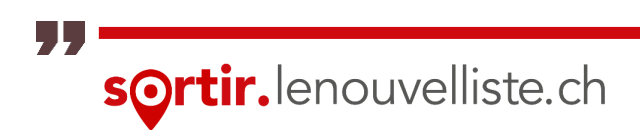